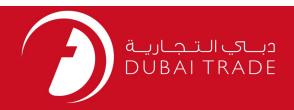

# DP World DP WORLD Registration User's Manual

### Copyright Information

Copyright © 2009 by Dubai Trade. All rights reserved This document and all associated attachments mentioned therein are the intellectual property of Dubai Trade. This document shall be used only by persons authorized by DUBAI TRADE, for the purpose of carrying out their obligations under a specific contract with DUBAI TRADE. Unauthorized copying, printing, disclosure to third party and transmission of this document to any other destination by any media will constitute an unlawful act, attracting appropriate legal actions.

### Control Document Notification

This is a controlled document. Unauthorized access, copying, replication and usage for a purpose other than for which this is intended are prohibited. This document is being maintained on electronic media. Any hard copies of it are uncontrolled and may not be the latest version. Ascertain the latest version available with DUBAL TRADE.

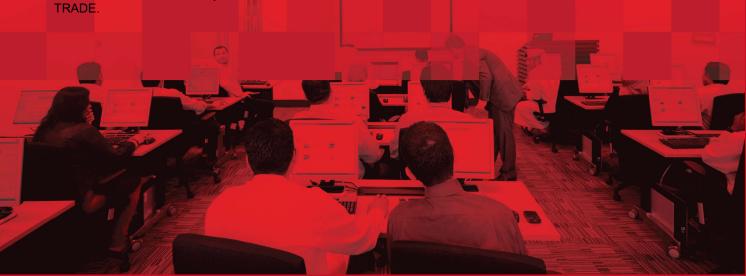

# **DOCUMENT DETAILS**

# **Document Information**

| Document Name     | DP WORLD Registration     |  |
|-------------------|---------------------------|--|
| Project Name      | DP WORLD Registration     |  |
| Business Unit     | DP World                  |  |
| Author(s)         | DT Training Dept.         |  |
| Last Updated Date | 07 <sup>th</sup> Jan 2021 |  |
| Current Version   | 1.0                       |  |

# **Revision History**

| Version | Date | Author | Designation | Description of change |
|---------|------|--------|-------------|-----------------------|
|         |      |        |             |                       |
|         |      |        |             |                       |
|         |      |        |             |                       |

# **Approval History**

| Version | Date | Name | Designation | Comments |
|---------|------|------|-------------|----------|
|         |      |      |             |          |
|         |      |      |             |          |
|         |      |      |             |          |

### Distribution

| Version | Location |
|---------|----------|
|         |          |
|         |          |
|         |          |

This service enables Shipping Agents, Freight Forwarders and Hauliers to Register with DP World.

### **Business Rules and System Validations:**

- There are 3 roles:
  - 1. Shipping Agent: Vessel Agent/Owner or Container Agent/Owner
  - 2. **Freight Forwarder:** Non-Vessel Operating Common Carrier (NVOCC) who doesn't have own Vessel or Container and is only a Cargo Agent
  - 3. **Haulier:** Transportation Company that own Trailer(s)/Truck(s) which are used to receive/deliver Shipping Containers from and to port.

### **Navigation:**

- 1. Go to www.dubaitrade.ae
- 2. Go to **SERVICE CENTER**

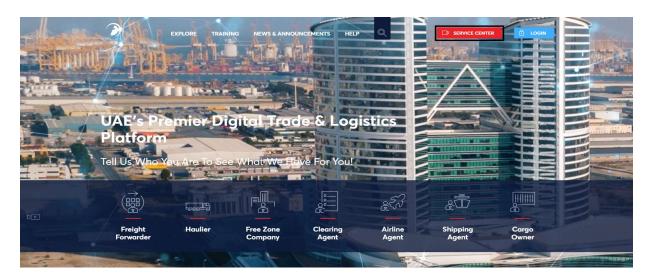

3. Then under **DP WORLD** click **Registration Tools** 

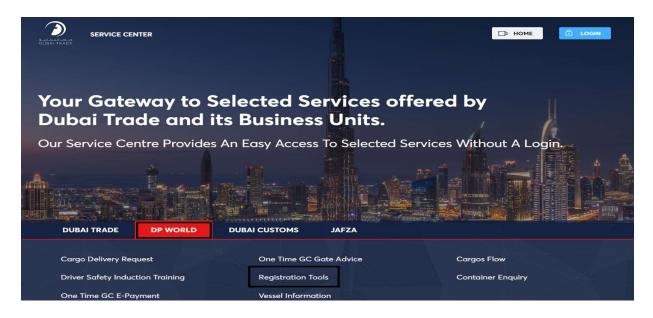

4. Click **New Registration** 

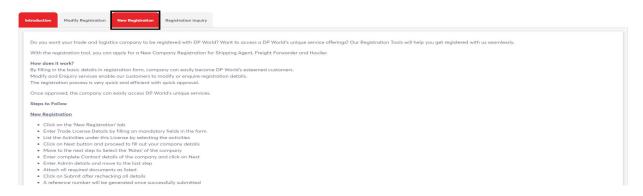

The below screen will be displayed

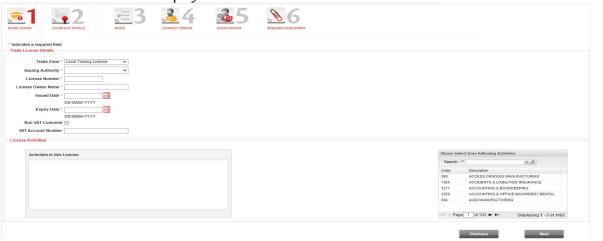

### **Procedure:**

The Registration form has 6 pages:

1. Trade License: Enter all Mandatory Trade License information and then click Next

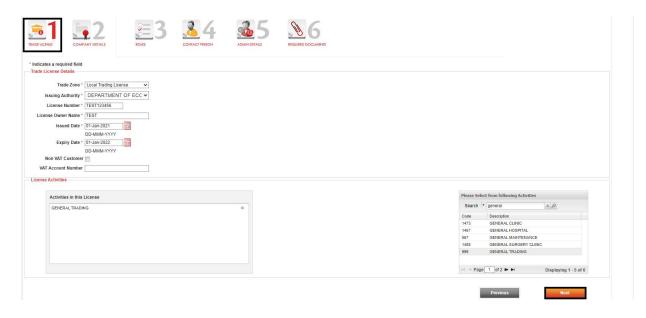

2. Company Details: Enter all Mandatory Company information and then click Next

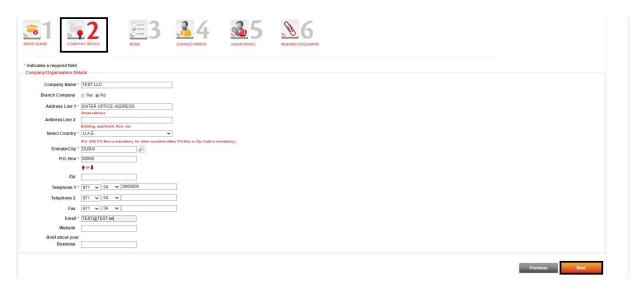

3. Roles: Select the Role(s) and then click Next

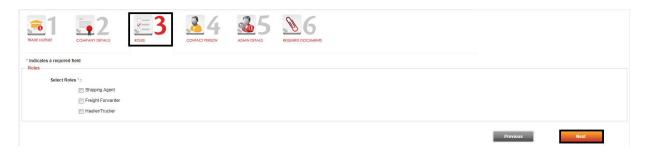

4. Contact Person (Autorized and Normal Person): Enter all Mandatory Contact Person information (Authorized Signatory), click Save and Add New, Enter all Mandatory Contact Person Information (Normal/Regular Contact), click Save and Add New and then click Next

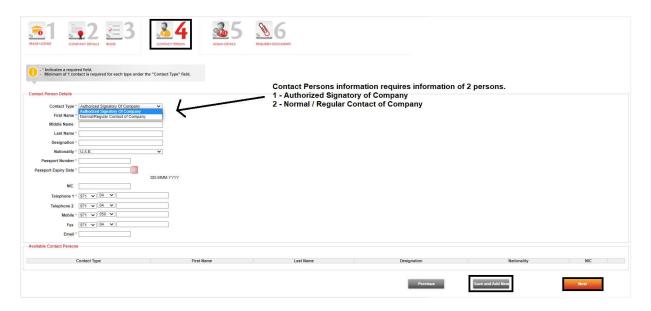

**5. Admin Details:** Enter all Mandatory Administrator information (If you already an existing Dubai Trade User, click **Account Information** to retrieve User Details), Enter Login Credentials and then click **Next** 

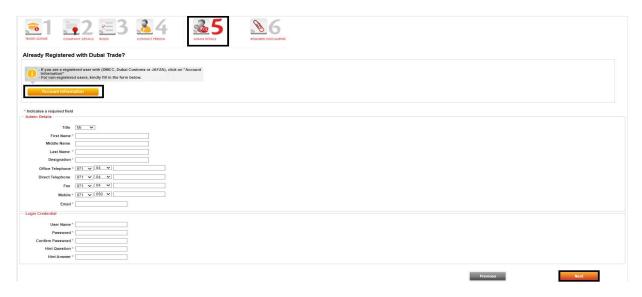

6. Required Documents & Submit: Upload the Documents and then click Submit

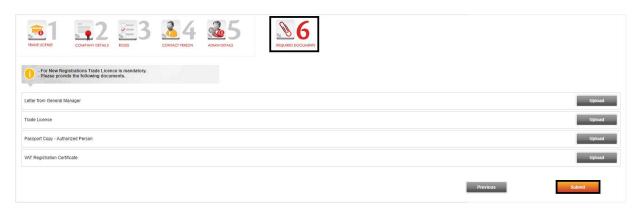

The below confirmation page will be displayed.

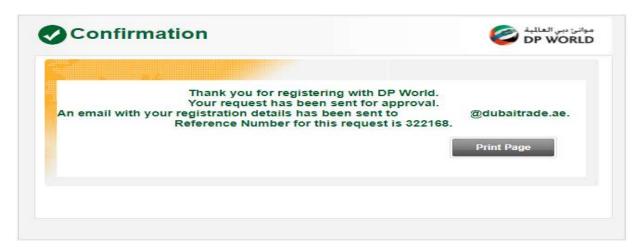

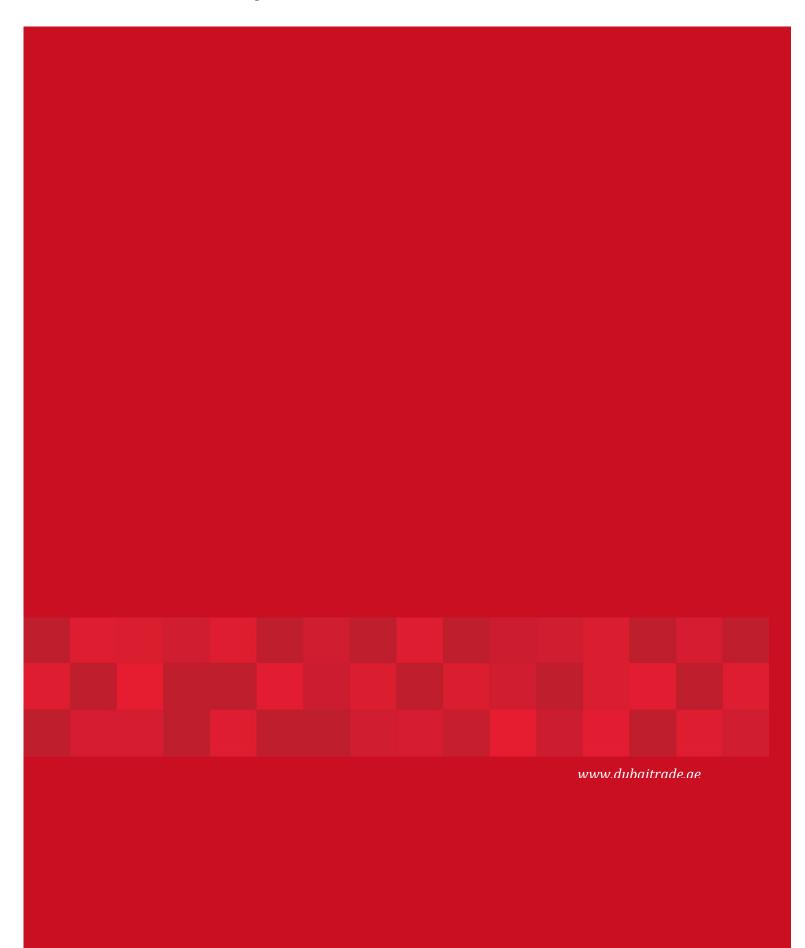